# Features

- For Windows 95 or Windows NT
- Object-oriented user interface
- Context-sensitive online help
- Multiple mail accounts; supports multiple accounts or providers
- Uses SMTP and POP3 with UIDL support
- · Supports MIME attachments, multiple text parts, umlauted letters in texts and headers
- Integrated uuencoder/uudecoder
- Address books; filter for incoming and outgoing messages
- Support for multiple mailing lists
- Suitable for both online and offline operation
- Dedicated mail editor, colored highlighting of quoted text
- 32-bit application
- Prints, converts UNIX mail spools,...

# Overview

# **Getting Started**

This is a small introduction to the basic concepts of AK-Mail. You should definitely read this section.

## **Objects in AK-Mail**

This chapter describes in detail the most important objects in AK-Mail.

#### How can I ...

This chapter shows how to carry out specific actions (e.g., sending a mail). If you don't know how to perform a specific action in AK-Mail, a look at this chapter can be very helpful.

### **Shareware and Registration**

AK-Mail is shareware. In this chapter you will find useful information about the license and the order form.

# **Basic concepts**

### **Object-oriented operation**

The operation of AK-Mail is almost completely object-oriented. This has very many advantages. For example, you don't have to search through however many menus looking for a particular command which then turns out not to be useable with the currently selected object; and you will not be confronted with greyed-out, unselectable menu items.

With AK-Mail, nearly all commands can be performed on the objects which offer them. A click on the right mouse button shows a context-sensitive menu with the possible commands for the currently selected object. Commands which do not make any sense on this objects are not shown at all. In this way it is clear at every point what commands are available.

### The object tree

The object tree is of central importance in AK-Mail. It shows a view of the objects in AK-Mail and their hierarchy. Here is an example.

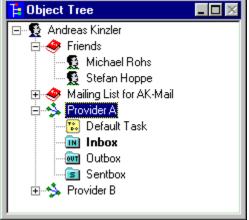

#### Properties

All objects in the object tree have properties. The command 'Properties' is valid for all objects in the object tree. Properties include such things as the name of the object or other settings.

#### **Executing commands**

To execute an object command, note the following steps:

- Select an object. You can select it with either the left mouse button or the cursor keys.
- Choose a command. There are several possibilities for this:
  - You can press the right mouse button. This will show a context-sensitive menu.
  - You can press ENTER. This will also show a context-sensitive menu.
  - Some commands in the context-menus can be executed by pressing the shortcut key shown in the menu.

### Objects outside of the object tree

There are other objects outside the object tree, for example the MIME tree or the message text.

#### The smart toolbar

The toolbar provides a more 'traditional' way to access the functions of AK-Mail. Object-oriented user interfaces are great, but sometimes a fast button is missing. That is why AK-Mail uses a toolbar in addition to the object-oriented user interface. Here is how it works: Whenever it is clear to which object a function refers, you are able to use this function by just clicking the button. If for example there is

only one account, then the button 'New Message' is enabled all the time because it is totally clear that this function refers to the account (There is only ONE).

# User, Meaning

### Overview

The user object represents the user of AK-Mail - you. All the other objects are attached to this; it is the root of the object tree. Note: There is always exactly one user object.

### **Global Settings**

Settings you make to the user object propagate through the hierarchy and apply to all objects.

# User, commands

## Properties

Changes the properties of the user object.

#### New account

In order to run AK-Mail, you must create at least one account. This can be done with this command. All accounts are attached directly to the user object.

#### New address book

In an address book you can store address book entries. An entry contains useful information (for example the person's e-mail address) about a special person. Use this command to create a new address book.

#### Import Address Book from Pegasus Mail

Allows you to import an address book exported by Pegasus Mail.

# User, Properties, General

#### Name

Enter your own name here. Note that this name will be used as the "sender" of your messages. Furthmore, the name is directly linked to the key which you receive when you register AK-Mail. AK-Mail is correctly registered only if the key is entered correctly and the name in this field corresponds to the name entered when you registered.

Experience with various mailers has shown that use of non-standard characters in a name can cause problems. Please use only the following characters:

Letters Numbers Umlauted letters . (Period) - (Hyphen)

# User, Properties, Registration

# Key

Here you can enter the key which will allow you unrestricted use. The status line shows whether the key is correct.

# User, Properties, Appearance

# Text color

The color for normal text in messages.

## **Quote color**

The color for quoted text in messages.

### **Background color**

The background color in messages.

# Font

The font for message texts. The selection is limited to non-proportional fonts.

### Sample

This sample shows how messages appear using the current setup.

# User, Properties, Confirmations

# Deletion of ...

The two property pages 'Confirmation I' and 'Confirmation II' allow you to specify what will happen when an object is about to be deleted.

Yes means that you have really have to enter 'YES' to delete the object.

Simple Dialog means that a simple dialog will appear if an object is about to be deleted.

None means that the object will be deleted without further prompting.

# User, Properties, Miscellaneous

## Behavior if Reply-to field present

Here you can specify what happens if a reply-to field exists and you want to reply to an incoming message, supply an address-book entry, or forward a message. 'Ignore it' means that the From field will always be used. 'Use it' means that the Reply-to field will be used. If you choose 'Ask me' you will be asked which field you wish to use. In this case, AK-Mail shows both e-mail addresses.

# Account, Meaning

### Overview

The account represents your access to your provider. Your mail address, password, and the server you use are kept here. AK-Mail allows the use of several accounts. This feature is useful, for example, if you connect to two different providers.

## Filter

In AK-Mail you can define filters for each account. The filters examine incoming and sent mail and sort it into various folders. There are two types of filters: sender/recipient filters and subject filters.

# Account, Commands

## Properties

Changes the properties of the account.

### Delete

Deletes the account.

### **New In-Folder**

A folder is a container which can store messages. You can set up several folders in order to organize your messages better. This command creates a new In-Folder. In-folders are folders which contain incoming messages exclusively.

#### **New Sent-Folder**

In order to let you organize your messages better, AK-Mail allows user-defined sent-folders. A sentfolder contains the messages you sent. You can also define sent-filters which will automatically sort sent messages into various sent-folders.

#### New Task

In AK-Mail you can define tasks which you can then execute. A task specifies such things as whether messages should be deleted from the server. This command creates a new task.

#### Import Unix Mailspool

If you get your mail from a Unix system and also have an account there, then you can import your mail spool with this command.

#### Flush Message Cache

After a confirmation the message cache for this account will be flushed. In the message cache AK-Mail marks which messages you have already received. The cache consists of two subsidiary caches, the UIDL cache and the header cache. The UIDL cache caches the UIDL strings of POP3 servers and the header cache caches the headers of all incoming messages. This command is only of interest if there are problems on your server.

# Account, Properties, General

# Name

Enter a name for your account here (for example: Internet via provider XYZ).

# Account, Properties, Addresses

## **E-Mail Address:**

Your full e-mail address.

# **Reply-To Address**

If you enter an address here (username@host\_or\_domain), then it will appear in the Reply-to field of outgoing messages. This field is used only rarely. Usually it is left blank.

# Account, Properties, SMTP

### SMTP-Server:

The Internet address of the SMTP server. This server is responsible for sending your mail.

### Send composed messages immediately

If you are continuously connected to the Internet, it can be a good idea to send composed messages immediately. If you choose this option, you will be asked if you want to send your message immediately.

# Account, Properties, POP3

### **POP3 Server**

The Internet address of the POP3 server. The POP3 server is responsible for retrieving new mail.

#### Login Name

Your login name for your POP3 server. Most systems use the user part of the e-mail address as login name. If for example your e-mail address is 'smith@domain', then the login name will be 'smith'. Please ask your provider if you are not sure what your login name is.

#### **POP3** Password

A password which insures that only you can retrieve your mail. Your provider will provide you with this password. Normally you cannot pick it yourself.

# Account, Properties, In-Filter

# Filter list

All the filters you have defined are shown here.

# **New filter**

Creates a new filter.

## Remove

Deletes the selected filter without confirmation.

## Edit

An existing filter will be edited.

# Account, Properties, Sent-Filter

# Filter list

All the filters you have defined are shown here.

# **New filter**

Creates a new filter.

## Remove

Deletes the selected filter without confirmation.

## Edit

An existing filter will be edited.

# Account, Properties, Heading

# Heading

The heading is optional text which can be used for the begining of new messages. The pre-installed text is: "Hello,<EMPTY LINE>"

# Account, Properties, Signature

# Signature

The signature is optional text which can be used for the end of new messages. It, together with the heading, can define a frame for a message.

# Address book, Meaning

### Overview

Address books are arranged according to your personal system. You can set up many address books, and so divide your acquaintances, friends, colleagues into groups.

### Broadcast mail, Mailing lists

A further, important use for address books is that in AK-Mail you can designate an address book as the recipient of a message, so that the message will be sent to everyone in the address book. Please note that which persons are in the selected address book is determined at the time the message is transmitted. A person who was deleted from the address book between the composition and sending of the message will not receive it. If you have added a new person into the address book in between composing and transmitting the message, that person will receive it.

# Address book, Commands

### Properties

Changes the properties of the address book.

#### Delete

Deletes the address book. If this address book is in the recipient field of unsent or sent messages at the time of deletion, then the address book will be replaced in the recipient field by the e-mail addresses of the specified persons in the address book.

#### **New entry**

An entry contains information about a person in the address book such as the name and e-mail address. This commands creates a new entry.

#### Message to

With this command you can write a message to the address book. If necessary, you will also be prompted to select an account.

# Address book, Properties, General

# Name

Enter a name for the address book here (such as Work Colleagues)

# Address book, Properties, Cc/Bcc

# Address book as recipient

If you use this address book as a recipient then this field is used to decide whether  $\underline{Cc}$  or  $\underline{Bcc}$  will be used.

# Template for new entries

Default value for new entries in this address book.

# Entry, Meaning

## Overview

An entry cotains information about a person in the address book. Each entry is attached directly to an address book.

### **Identical names**

It can happen that you know two people with exactly the same name. In this case, the entry name should be expanded with a clarifying remark, since two entries in one address book must always have different names. However, you should enter the correct name of the person in the field 'Person's Name' on the 'Person' property page. AK-Mail uses this field for identifying the sender. This function is used, for example, if you want to reply to a message. If you have the person you're answering in an address book, AK-Mail will recognize this and insert that entry as recipient.

# Entry, Commands

# Properties

Changes the properties of this entry.

# Сору

Copies this entry. Destination will be another address book.

### Move

Moves this entry. Destination will be another address book.

# Delete

The entry will be deleted. If this entry is used in the recipient field for any unsent or sent messages at the time of deletion, the entry will be replaced by the e-mail address.

### Message To

Sends a message to this person. If necessary, you will be prompted to select an account.

# Entry, Properties, General

# Name

Enter a name for this entry here (e.g. Mark Sanders).

# Entry, Properties, Person

# Person's Name

Person's real name.

# Person's E-Mail Address

Person's e-mail address.

# Entry, Properties, Cc/Bcc

## Entry as recipient

Determines how the person will be written to. 'To -> Cc' means that AK-Mail first attempts to write to the person with <u>To</u>. Since there can only be one <u>To</u> field, AK-Mail uses <u>Cc</u> if To is already used for another recipient. 'To -> Bcc' means that AK-Mail uses <u>Bcc</u> if the To field is in use.

# Task, Meaning

### Overview

A task represents the actions which are carried out when you communicate with servers on the Internet.

### **Retrieval of new messages**

For retrieving new messages on the Internet, the POP3 server is most commonly used. This server stores all incoming messages. Unfortunately obsolete servers which do not support the most recent standard for POP3 servers (RFC 1725) are very frequently used. Up-to-date POP3 servers offer so-called UIDL support. This feature can be very valuable for you, cutting transmission time and therefore transmission costs on the one hand, and on the other hand, providing much greater chance of saving your mail in case of problems. Without UIDL support, the chances of recovering your mail are almost zero. Furthermore, if there is a broken connection (interruption on the telephone line, modem hangs up, etc.), AK-Mail can resume the transmission from the point of interruption if the POP3 server supports UIDL.

# Task, Commands

## Properties

Changes the properties of this task.

## Delete

Deletes the task.

### Execute

Executes the task, that is your servers will be accessed as you specified in the properties of this task.

## Online mode

The task will be executed in an endless loop. This makes sense when your computer is continuously connected to the Internet. AK-Mail waits a amount of time, set by you, between two executions. Of course, you can also break out of the endless loop. If new messages arrive, online mode ends, and the AK-Mail window is restored if it was previously minimized.

# Task, Properties, General

# Name

Enter a name for the task here.

# Task, Properties, Check/Retrieve

### Check/retrieve new messages

If this is checked, new messages will be downloaded from the server.

#### Treatment of messages on the server

There are basically several possible things which can happen to messages on the server after AK-Mail downloaded them. One possibility is the immediate deletion. If you do not want to delete all messages you can choose to keep some of them. AK-Mail allows you to keep a fixed number of messages (valid values are 1..80).

If your POP3 server has no UIDL support, then you should select *Delete all messages*, otherwise transmission times will increase greatly.

If your POP3 server supports UIDL, it is a good idea to keep 50 messages on the server.

# Task, Properties, Send

# Send unsent messages

If this is checked, AK-Mail will send unsent messages when this task is executed.

# Task, Properties, Online Mode

## Time between two executions

Time (in minutes) between two executions. Valid values are 1 to 60.

#### Minimize at start

Sets whether the AK-Mail window is minimized when online mode starts.

#### Into foreground, if errors or new messages

Sets whether the AK-Mail window will be brought to the foreground if errors occur or new messages arrive. The window will be restored independently of this switch.

## Folder, Meaning

### Overview

A folder is a container which holds messages. In AK-Mail each account has three pre-defined folders:

• Inbox

All incoming messages which have not been sorted into other folders by a filter are stored here.

Outbox

Unsent messages are stored here. If a task is executed and you specified to send unsent messages, AK-Mail will send the messages in this folder.

• Sentbox

Sent messages are stored in the Sentbox. You can copy them back to the Outbox to send again.

### Types

AK-Mail distinguishes various types of folders:

- In-type folder In-type folders contain exclusively messages which you have received.
- Out-type folder

Out-type folders contain exclusively messages which you have written yourself.

Click <u>here</u> to get more information.

# Folder, Commands

### Properties

Changes the properties of the folder.

### Delete

The folder will be deleted. Pre-defined folders cannot be deleted.

### Open

Opens the folder, that is a new window is opened which shows all the messages in the folder.

# Folder, Properties, General

### Name

Enter a name for the folder here.

### MIME tree, Meaning

### Overview

The MIME tree represents the structure of a message. MIME (Multipurpose Internet Mail Extensions) is a standard established in September, 1993. MIME overcame many barriers of the old mail system. For example, without MIME messages could not contain any umlauted letters. Also, messages could not consist of several parts. AK-Mail supports some parts of the MIME standard.

The MIME tree shows the hierarchy of the MIME parts. A MIME part in AK-Mail can be text, a binary file, or again a message. Here is an example:

| MIME:                                                        |  |
|--------------------------------------------------------------|--|
| This Message First text part Another text part C:\Config.sys |  |
|                                                              |  |

## How can I transmit binary files ?

There are two possiblities:

- You can send the file uuencoded. This is a very old standard which is understood by almost every system. To do this, press the right mouse button in the message-text editor and select "Insert File using uuencoding..."
- You can send the file as a MIME part. This procedure is very elegant, but not all systems can deal with binary MIME parts. To create a new MIME part, select 'This Message' in the MIME tree and press the 'B' key.

# How can I recognize whether my POP3 server supports UIDL?

Every time you communicate with your POP3 server and there is at least one message on the server (it doesn't matter whether it is new or not), AK-Mail determines whether UIDL is supported. The result is then shown in the status window which appears when the task is finished.

### License

### **AK-Mail is shareware**

You may test AK-Mail for 30 days. After that you must either register it or stop using it.

### Restrictions in the shareware version as opposed to the registered version

The functional capability of the program is not restricted in any way. So you are free to test all of its features. Please support the idea of shareware and register if you like it. After you have used AK-Mail for 30 days, it will become really nasty ;-)

#### Registration

With the registration you will receive a key which grants you full usage rights. This key is valid for all open beta and release versions of AK-Mail.

#### Prices and ordering

You can find the order form and price information in the file "order.txt".

# Contacting the author

### Address

Andreas Kinzler Albert-Schweitzer-Str. 8 55283 Nierstein Germany

### E-mail address

akinzler@rbg.informatik.th-darmstadt.de

### World Wide Web

http://www.student.informatik.th-darmstadt.de/~akinzler

# Acknowledgements

### Microsoft

For fantastic developement tools (Visual C++), well designed software and, in my opinion, the best operating system for PC's, Windows NT.

## Trademarks

The software and hardware products mentioned in AK-Mail (online help, other texts, the software itself) as well as programs with their own tradmarks belong to their respective owners and manufacturers; they are hereby acknowledged.

Experience with various mailers has shown that there can be problems if the name contains certain characters. For this reason, please use only the following characters:

Letters

Numbers

Umlauted letters

. (Period)

- (Hyphen)

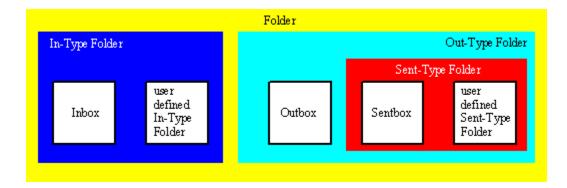

In the Internet mail system there is a specific addressing convention. A message always goes to a primary person (To). Only one recipient can be addressed with To. All other recipients are secondary recipients. Primary and secondary do not indicate any kind of ranking; primary and secondary recipients receive the same treatment. The reason that there has to be a differentiation between primary and secondary is chiefly of a technical nature. It is important for you to realize that, depending on how the message is addressed, some recipients know who else is receiving the message, and some do not. This is a little complicated :-). Here is a small example:

If you write some mail with the following address:

To: Person A Cc: Person B Cc: Person C Bcc: Person D

The following happens:

Person A: knows that B and C have also received the message. Person B: knows that A and C have also received the message. Person C: knows that A and B have also received the message. Person D: knows that A, B, and C have also received the message.